www.envirosight.com • (866) 936-8476

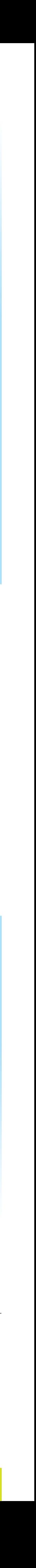

**Profiles:** The information you need to display onscreen can change from job to job. The VC500 makes it easy to store different OSD profiles and load them with a simple tap.

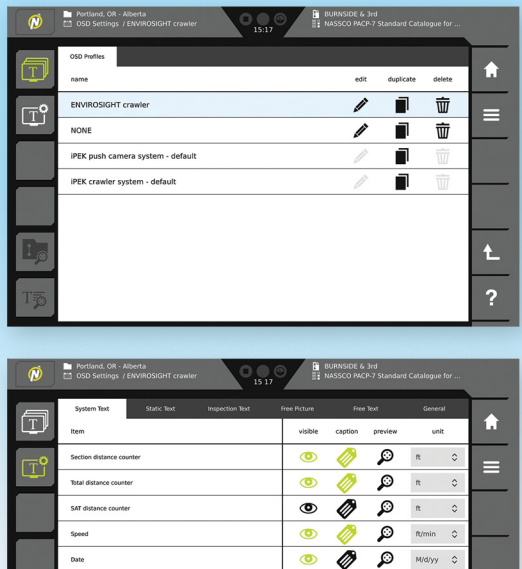

## onscreen display (OSD) **measurement**

**Overlay Elements:** Choose among six types of overlay elements. All can be positioned via drag-and-drop, and all (except free picture) can have customized text and background colors.

- *• System Text:* Display variables like distance, speed, inclination, pan/tilt angles, pressure and more. Select whether each appears with a caption, and in what unit of measurement.
- *• Static Text:* Place any text you like, including company or client information.
- *• Inspection Text:* Insert inspection-specific data (available only when a standard project is open).
- *• Free Picture:* Insert a logo or other image.
- *• Free Text:* Determine for how long free text appears. Free text is an easy way to make passing annotations during an inspection—just tap the button to the left of center at the bottom of the home screen.
- *• General Settings:* Change default text/background colors and transparency, plus other settings.

Take command of sewer inspection with the new VC500. This next-generation touchscreen controller for ROVVER X supports your entire inspection workflow—operating the crawler, recording video, overlaying text and creating reports. What's more, it uploads your inspections wirelessly to WinCan Web, the new cloud platform for sharing sewer inspection data. In seconds, you can send your results to anyone with a web browser.

next-generation controls for **ROWER** 

Inspection: An inspection holds all the observations for a section of pipe. It prompts the user for required structure and inspection data.

> **Observation:** When creating an observation, you can select classifications using drop-downs, or tap "quick input" to enter the code directly.

Devices: Here you can access various control functions by device (camera, crawler and

### display

type . . . . . . . . . . touchscreen TFT size . . . . . . . . . . . . . . . . . 10.1" resolution . . . . . . . . . 1280×800 brightness  $\dots \dots \dots 1280 \text{ cd/m}^2$ view angle (h/v) . . . . 150°/150°

#### system

 $\mathbb{H}$ 

internal memory . . . . . . . . 32GB video format . . . MPEG4 AVC/H.264 image format . . . . . . JPEG or PNG interfaces . . . . . USB 2.0 type A (2) ethernet via RJ45 (1), analog video via BNC (1), HDMI (1), Wi-Fi(1)

Project: A project is the "bucket" that holds a collection of related inspections. A *standard project* is designed to hold complete inspections. When you create one, you are prompted to select a defect catalog for observations. A *simple project*, by contrast, is merely a container to store inspection

#### environmental

protection . . . . . . . . . . . . . IP55 operating temp. . . . . . 32 to 104°F storage temp. . . . . -22 to +158°F

### physical

housing . . . . . . . plastic (ABS, PC) dimensions . . . . . 11.8×10.5×2.8" weight . . . . . . . . . . . . . . . . 4lb

# Epivirosight

B2: *Diameter Measurement.* The C2: *Bend Measurement.* Align system automatically rotates the camera's lasers to take measurements in three directions, then calculates pipe diameter.

reel).

obs.obs. obs. obs. obs.obs.obs.

obs.obs. obs. obs. obs. obs. obs. obs.obs.

obs.obs.obs.obs.obs.obs. obs. obs. obs. obs. obs.obs.

the virtual pipe to the real pipe bend to determine bend angle.

A2: *Crack Measurement.* Once the system performs automatic laser dot detection, simply tap at the end points of the crack to measure its total length.

A3: *Cross-section Measurement.* Align the virtual pipe to the real one, set the plane of measurement, and trace the object to determine percent blockage.

C3: *Flow Level Measurement.* Align the virtual pipe to the real one, then adjust the virtual plane to the flow level. direction of travel. The system The system calculates level as a calculates pipe grade. percentage of total capacity.

D1-4: *Inclination.* Indicate when to start measuring, when to stop, and your

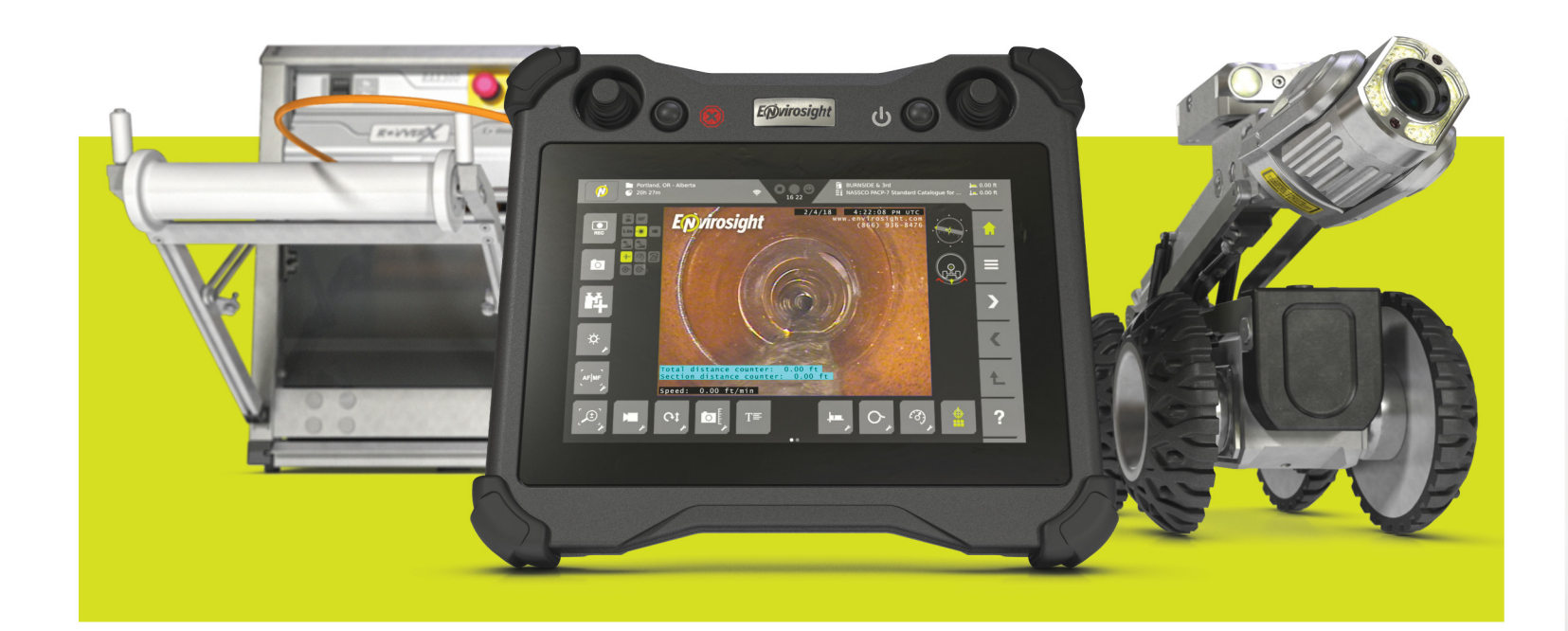

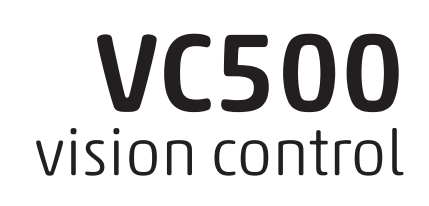

A

**macros**<br>for task<br>automation

**D** Portland, OR - Alber

B

C

D

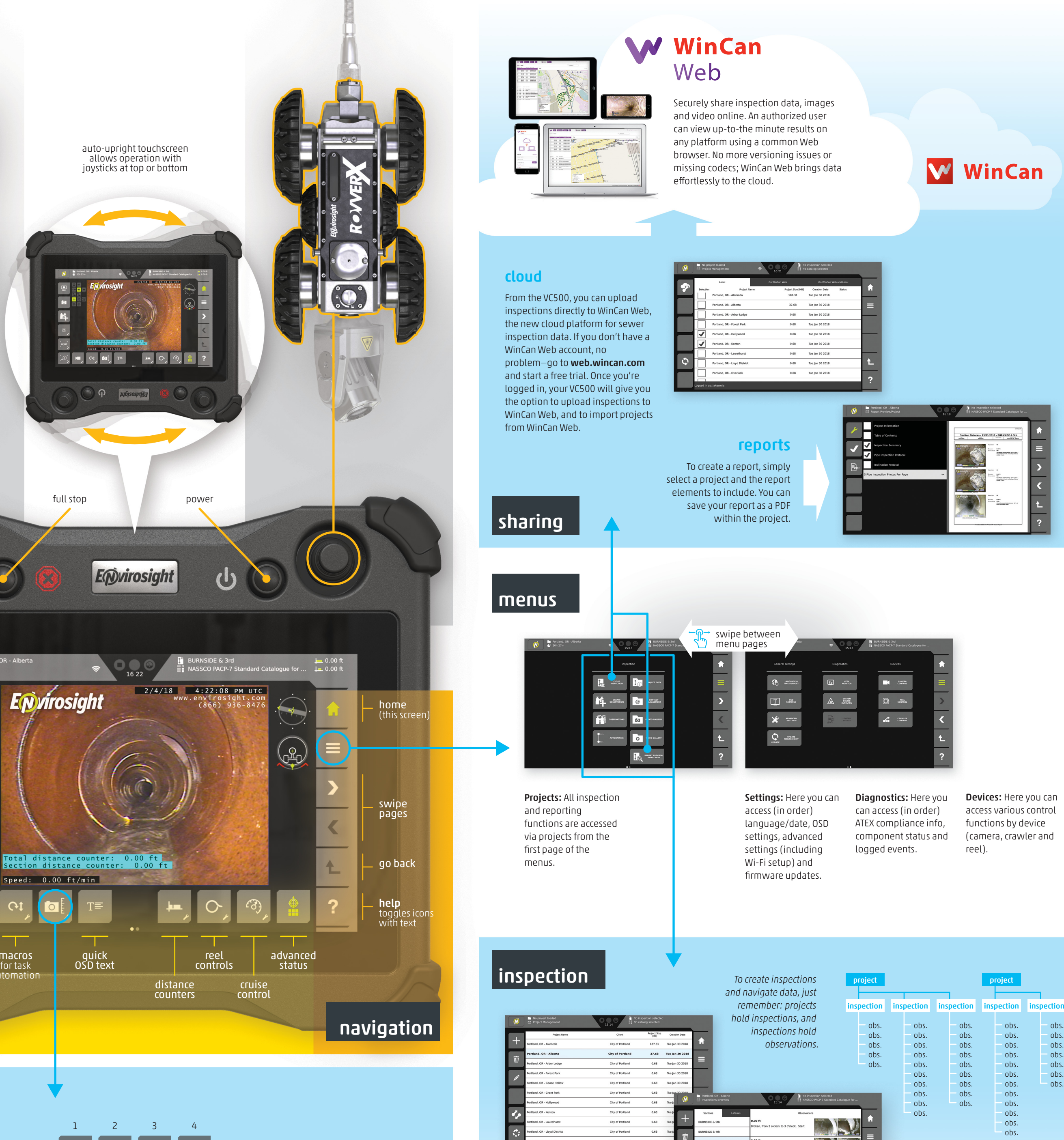

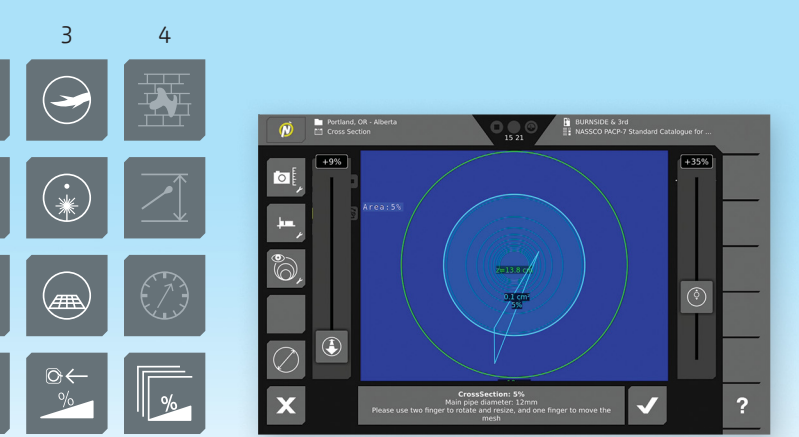

videos and photos.

# specifications

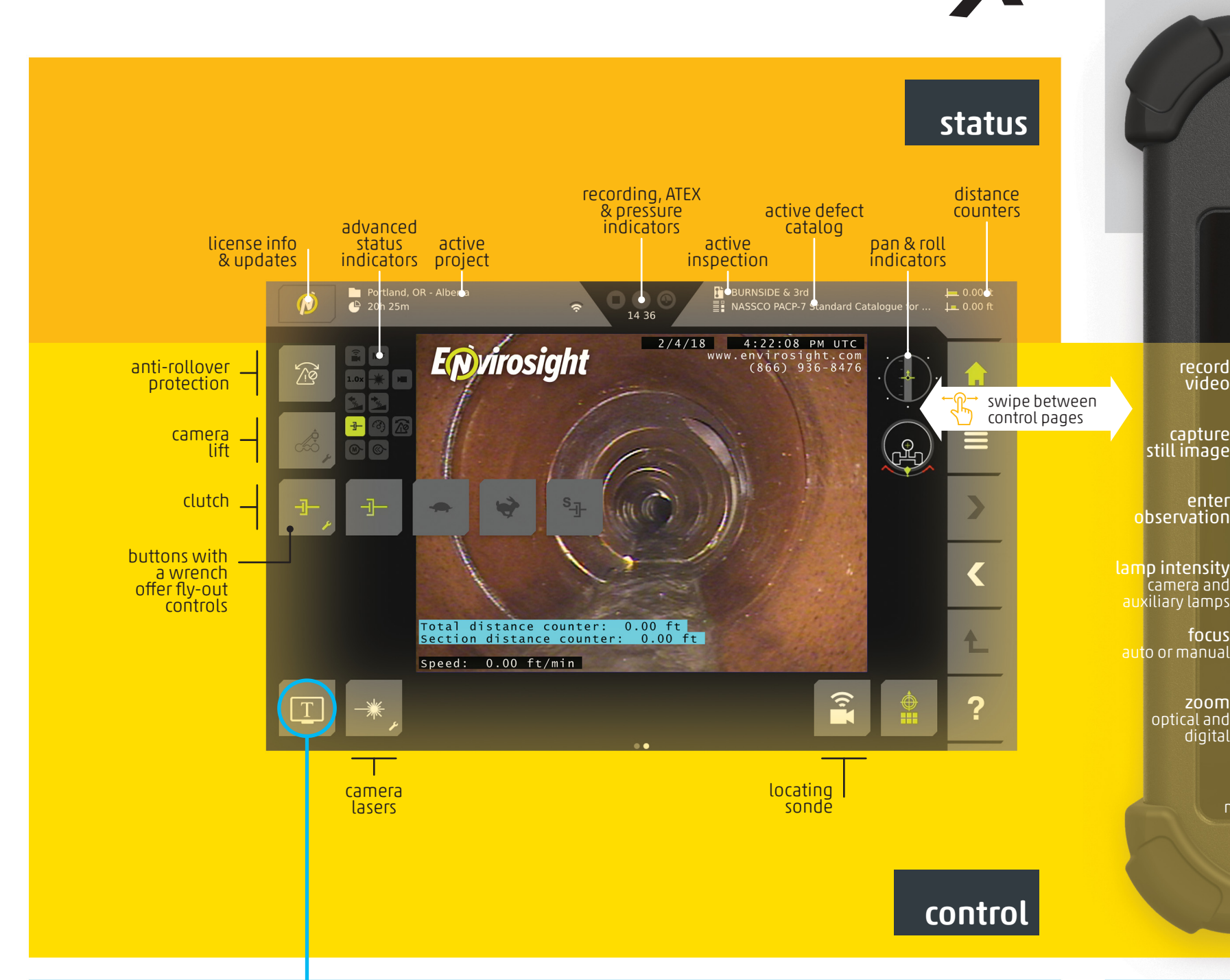

camera switcher main, rear, auxiliary

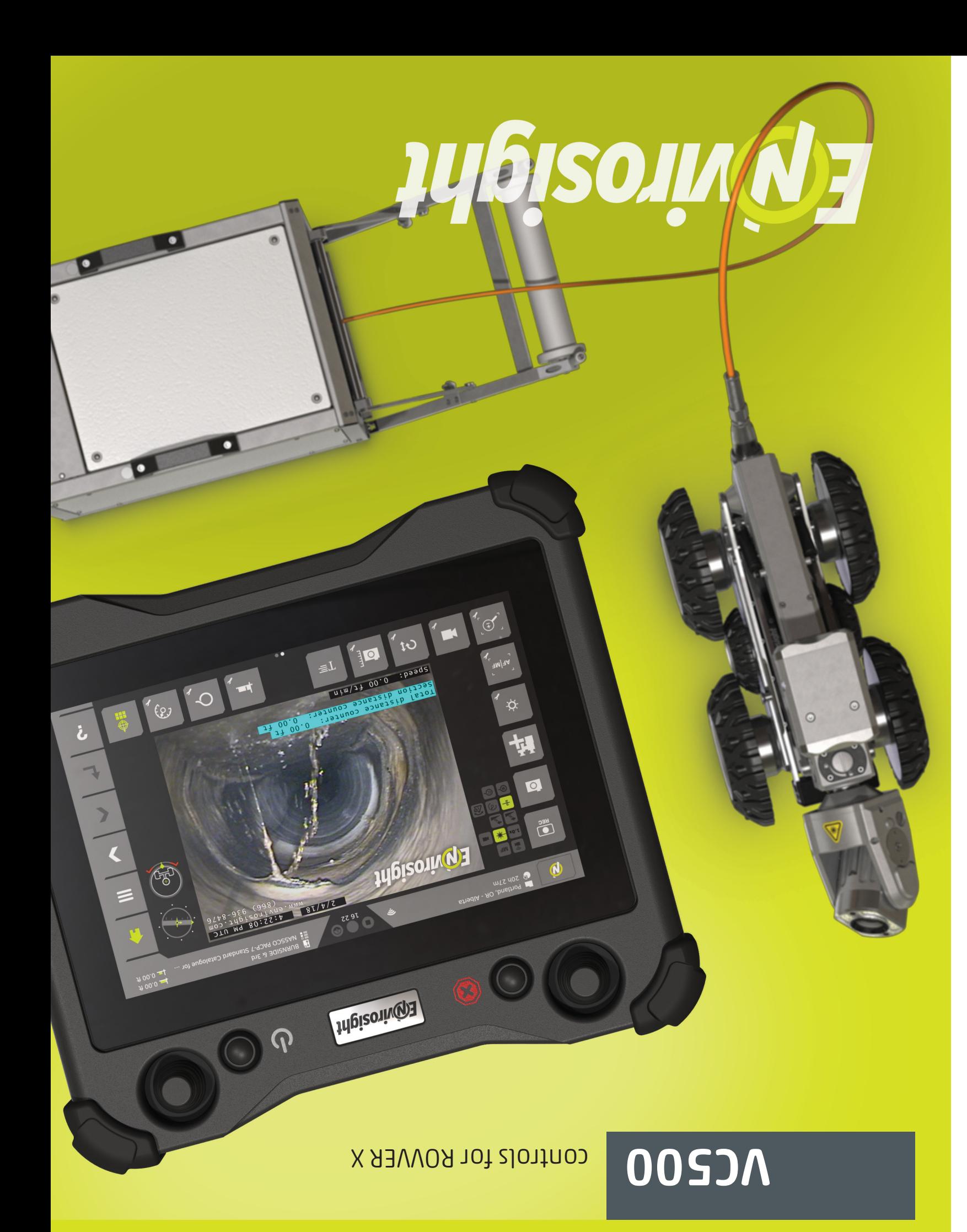

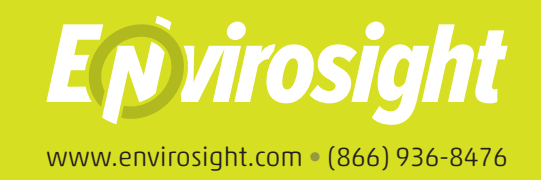